Mercedes-Benz na linku [service-parts.mercedes-benz.](service-parts.mercedes-benz.com) [com](service-parts.mercedes-benz.com) omogućava pristup Service & parts net – informacijama za autoservise o vozilima Mercedes-Benz i smart osobnim vozilima. S portalom "Service & parts net" pružaju se informacije neovisnim autoservisima i tvrtkama u zemljama Europske Unije, koji profesionalno popravljaju i održavaju motorna vozila Mercedes-Benz (MB) i smart osobna vozila. Portal nudi informacije o servisu i rezervnim dijelovima, dijagnozi, o ovlaštenim autoservisima i alatima.

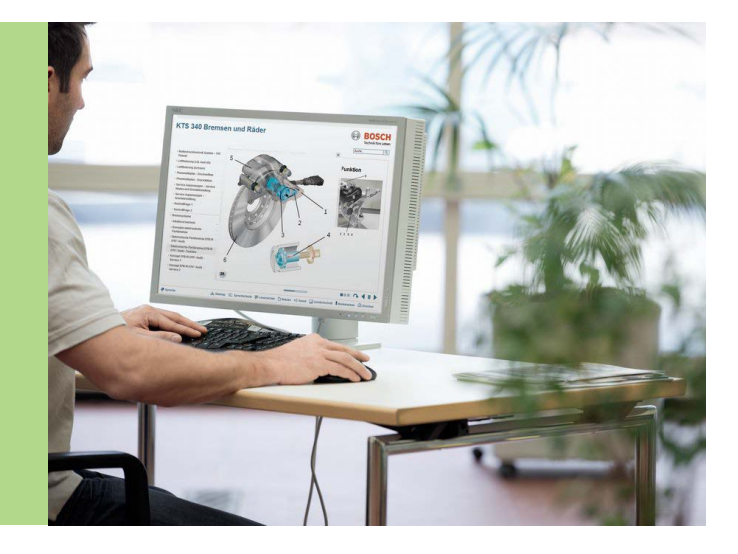

**BOSCH** 

## **INFORMACIJE O SERVISU I REZERVNIM DIJELOVIMA**

Iz ovog područja dostupan je elektronički katalog rezervnih dijelova EPC, informacijski sustav autoservisa WIS i ASRA, TIPS (komunikacijski sustav s aktualnom pomoći), Digital service Booklet (DSB), WebParts (Online sustav naručivanja za MB originalne rezervne dijelove) i TechInfoShop (MB Online-Shop za Star dijagnostički pribor).

Elektronički katalog rezervnih dijelova EPC pomoći će pri određivanju rezervnih dijelova odnosno njihovih kataloških brojeva.

Godišnja pristojba za registriranje za pristup (uključujući TIPS) na MB osobnim i gospodarskim vozilima (uključujući dostavna vozila i V-Klasse, Vito, Viano, Vaneo) i smart, može se naći na internetskoj stranici.

Informacijski sustav autoservisa WIS šalje djelatnicima autoservisa sve tehničke opise potrebne za učinkovito izvođenje radova održavanja i popravaka. Cijena za jedno ovlaštenje za pristup podatkovnim sadržajima za WIS dobije se odabirom aplikacije, odjeljak (MP-Pkw/ osobna, MB-Nfz/gospodarska i smart) i trajanja pristupa (jedan sat, jedan dan, jedan tjedan, jedan mjesec) i može se naći na internetskoj stranici.

ASRA je sustav koji određuje informacije za radne i standardne tekstove, vremena podešavanja i radnih parametara. Cijena jednog ovlaštenja za pristup podatkovnim sadržajima za WIS dobije se odabirom aplikacije, odjeljka MP-Pkw/osobna, MB-Nfz/gospodarska i smart) i trajanja pristupa (jedan sat, jedan dan, jedan tjedan, jedan mjesec) i može se naći na internetskoj stranici.

## **DIJAGNOZA**

U portalu Mercedes-Benz nudi dva dijagnostička rješenja.

- Star dijagnostičke proizvode i dijagnostički softver za ove proizvode
- Dijagnostička rješenja za standardni PC

Pod izbornikom "Star Diagnosis Produkte" nalaze se različiti paketi koje Mercedes-Benz stavlja na raspolaganje. Cijene različitih Star dijagnostičkih proizvoda s traženim softverom mogu se naći pod izbornikom "Bestellkontakt".

Pod izbornikom "Diagnose-Lösungen für Standard PC" u "Xentry Diagnose-Lösungen", korisnik mkože dobiti informacije o dijagnozi Euro5 certificiranih motornih vozila.

Mercedes-Benz za dijagnozu Euro 5 certificiranih serija modela nudi dva specijalna proizvoda od Xentry Diagnostics, koji se mogu nabaviti preko Techinfo-Shop (na izborniku "Service und Teileninformationen"): Xentry Diagnostics EU i Xentry PassThru EU.

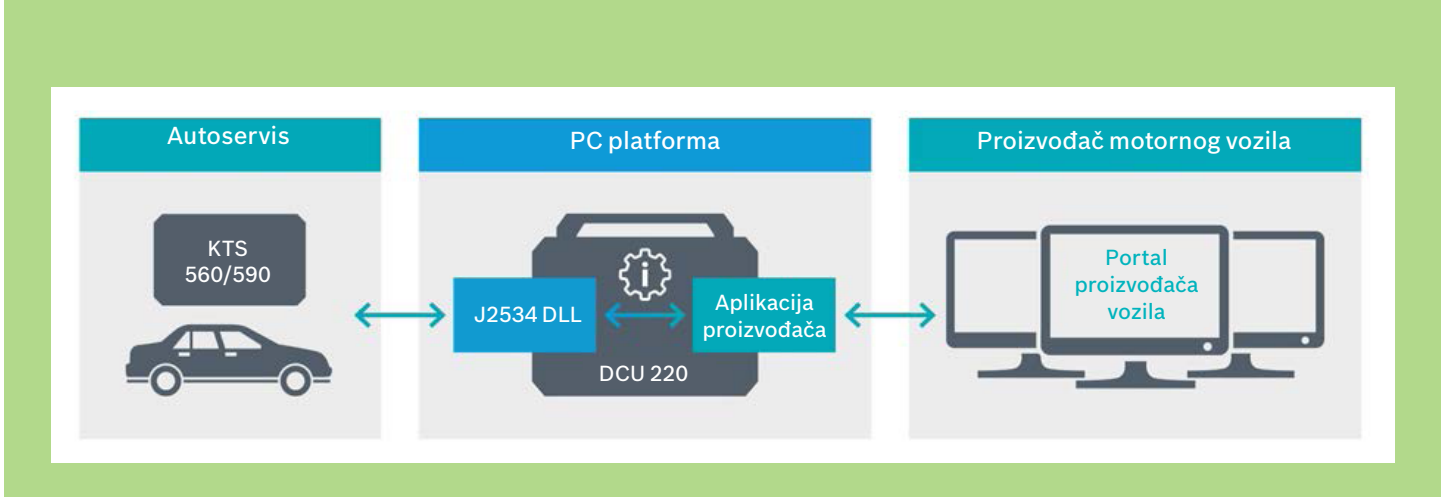

Xentry Diagnostics EU s punim opsegom dijagnoze za sve EURO 5 serije modela vozila, može se nabaviti u razdoblju najma od tri godine, u paketu sa SDconnect (Star Diagnosis Multiplexer od Mercedes Benz). Nabava Xentry Diagnostics EU sastoji se od jednog fiksnog, tj. korisničkog paušala od jedne godine, uključujući Starter Kit sa SDConnect i varijabilnim cjenovnim sastavnim dijelom (zasnovano na vremenskom trajanju pristupa). Cijene se mogu naći na internetskoj stranici.

Xentry Pass Thru EU nudi opseg dijagnoze reduciran na programiranje elektroničkih upravljačkih uređaja i brisanje memorije grešaka. Nabava Xentry Diagnostics EU sastoji se od jednog fiksnog, tj. korisničkog paušala od jedne godine i jednog varijabilnog sastavnog dijela cijene. Ovdje treba razlikovati između MB osobnih vozila, dostavnih vozila i smart. U ovom slučaju treba odabrati između dobitka na vremenu od jednog sata, jednog dana, jednog mjeseca i jedne godine.

Xentry Pass Thru je dijagnostičko rješenje isključivo za puštanje u rad elektroničkih upravljačkih uređaja (Flashen, kodiranje, očitavanje/ brisanje memorije grešaka) za elektroničke upravljačke uređaje Euro 5 certificiranih modela vozila, preko uobičajenog PC-a. Ostale dijagnostičke funkcije, kao što je kratko testiranje, vođeno pretraživanje grešaka ili uvid u funkcije, nisu sadržane u Xentry Pass Thru EU. Ne podržava se i integriranje TIPS, EPC i WIS /ASRA. Pod izbornikom "Registrieren und Bestellen" (registriranje i naručivanje) korisnik može pronaći slijedeće upute:

- ▶ Prvo naručivanie Xentry Pass Thru EU
- Naručivanje dobitka na vremenu za Xentry Pass Trhu EU
- Produžetak nabave Xentry Pass Trhu EU

## **PRVO NARUČIVANJE XENTRY PASS THRU EU:**

#### 1. korak

Registriranje za Techinfo-Shop (preko pristupa privremenog korisnika)

 Nakon provjere zahtjeva za registriranje korisnik e-mailom dobiva svoj ID. Njegova lozinka nakon toga preko "Passwort vergessen" može se zahtijevati funkcijom Shops.

Treba paziti da ne bude isti naziv korisnika Service & parts i naziv korisnika Techinfo-Shops.

## 2. korak

Prijava u portalu Techinfo-Shops:

[TechInfo Shop Wesite](http://techinfo-shop.com/)

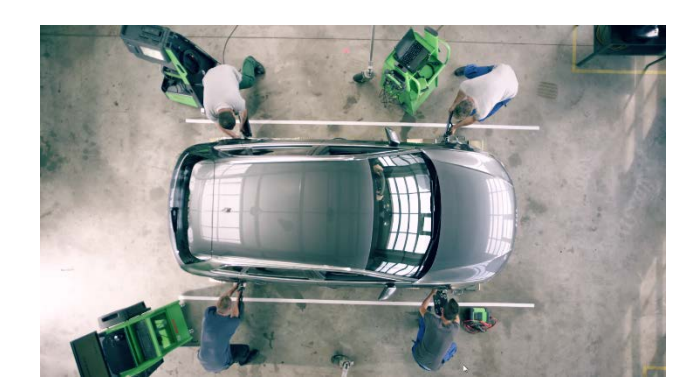

## 3. korak

Kretati se do "Produkte" Dijagnoza za standardni PC "Xentry Pass Thru EU" i odabrati donje stavke "Erstbestellung" (Prva narudžba).

## 4. korak

Preuzeti StartKey Online Test Tool

Nakon izvršenja Tools, Hardware-ID poslati će (HW-ID) i LAN-ID. Ovi ID-ovi su 12-znamenkasti i sastoje se od brojki 0 do 9 i slova A do F.

## 5. korak

Unijeti HW-ID i LAN-ID u Web obrazac i pritisnuti na tipku "in den Warenkorb".

## 6. korak

Slijediti postupak naručivanja, potvrda AGBs i napomena, nakon toga klik, iza toga na "Bestellung absenden" (Poslati narudžbu).

## 7. korak

Prijem potvrde narudžbe

Poslati će se prvi Xentry Pass Thru EU DVD set.

## **NARUČIVANJE DOBITKA NA VREMENU ZA XENTRY PASS THRU EU**

## 1. korak

Prijava u portalu Techinfo-Shops

Techinfo Shop Website

#### 2. korak

Kretati se do "Produkte" Dijagnoza za standardni PC "Xentry Pass Thru EU" i odabrati donje stavke "Diagnose-Zeitguthaben".

## 3. korak

Popunjavanje konfiguracijskog dijaloga

Korisnik mora unijeti broj ugovora za koji treba naručiti dobitak na vremenu i potrebnu dijagnozu podatkovnog sadržaja (marka/odjeljak), kao i traženu vremensku jedinicu (sat, dan, mjesec ili godina) i odabrati potrebnu količinu.

## 4. korak

Slijediti postupak naručivanja, potvrda AGBs i napomena, nakon toga klik, iza toga na "Bestellung absenden" (Poslati narudžbu).

## 5. korak

Ručna obrada i odlaganje na serveru dobitka na vremenu, online za korištenje narudžbe

Dobitak vremenu pri narudžbi od ponedjeljka do petka između 8.00 i 16.00 po srednje europskom vremenu (ljetno) vrijeme, u toku jednog sata.

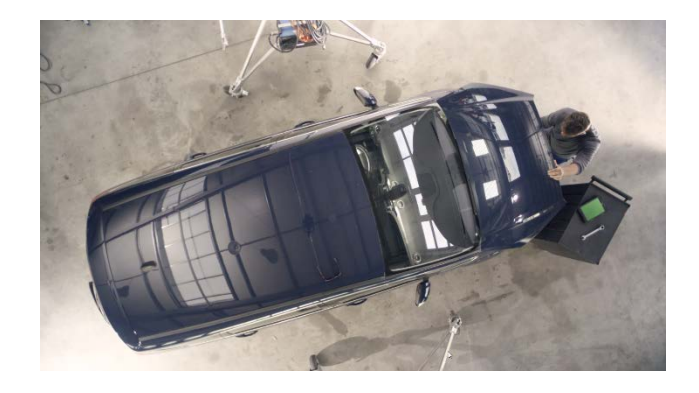

## **PRODUŽETAK NABAVE XENTRY PASS THRU EU**

## 1. korak

Prijava u portalu Techinfo-Shops.

Techinfo Shop Website

## 2. korak

Kretati se do "Produkte" -> Dijagnoza za standardni PC -> "Xentry Pass Thru EU" i odabrati donje stavke "Vertragsverlängerung (Produžetak nabave).

## 3. korak

Unos broja ugovora i klik na tipku "in den Warenkorb".

## 4. korak

Praćenje procesa narudžbe, potvrda AGB i napomene, zatim klik, nakon toga na "Bestellung absenden" (Poslati narudžbu).

## 5. korak

Prijem potvrde narudžbe.

Time postaje važeći produžetak. Korisnik nadalje dobiva aktualiziranja i dalje može koristiti Xentry Pass thru EU.

## **AUTOSERVIS I ALATI**

U području "Werkstatt & Werkzeuge" (Autoservis i alati) korisnik nalazi informacije na temu specijalnih alata, opreme autoservisa, aktualiziranja softvera COMAND sustavi / Multimedijski sustavi.

## **NAPOMENA**

Bosch ne preuzima odgovornost za linkove do OEM portala niti za njihov sadržaj.

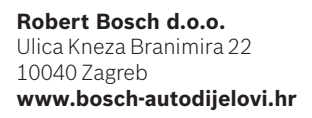

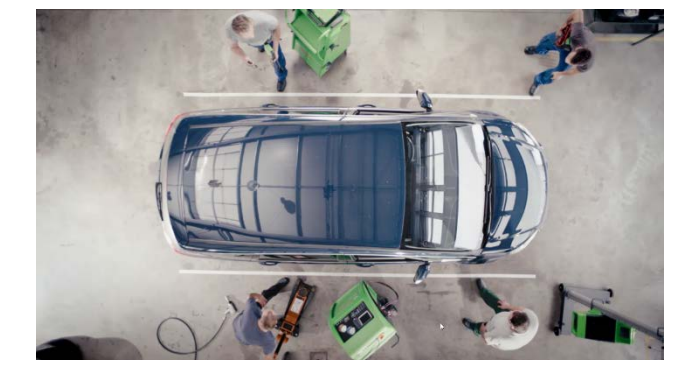

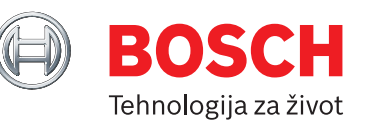